# MITSUBISHI Electric Corporation MELSEC-AnA Series Computer Link Driver

Compatibl e version

4.0 or higher 4.0.0.0 or higher

# CONTENTS

Thank you for using M2I's "Touch Operation Panel(M2I TOP) Series". Please read out this manual and make sure to learn connection method and process of TOP – External device"

## 1. System configuration Page 2

It explains device for connection, setup of, cable and structural system. Please choose proper system referring to this point.

# 2. Selecting TOP model

and external devices

### Page 3

Select TOP model and external device..

## **3.** Example of system settings Page 4

It explains setup example for communication connection between the device and external terminal.

Select example according to the system you choose in "1. System structure"

# 4. Communication settings

### Page 16

details

It explains the way of configuring TOP communication. If external setup is changed, make sure to have same setup of

TOP with external device by referring to this chapter.

### 5. Cable diagram

### Page 19

Explains cable specifications required for access.

Select proper cable specifications according to the system you chose in "1. System configuration".

## 6. Support address

### Page 22

Check available addresses to communicate with external devices  $$1\mbox{/}25$$  referring to this chapter.

.

OS

**XDesignerPlus** 

raye s

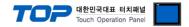

# 1. System configuration

The system configuration of TOP and "MELSEC-AnA Series Computer Link" of "MITSUBISHI Electric Corporation" is as below.

| Series | CPU                    | Link I/F      | Method            | System settings | Cable |
|--------|------------------------|---------------|-------------------|-----------------|-------|
|        | A2ACPU                 | AJ71C24-S6    | RS-232C           |                 |       |
|        | A2ACPU-S1              | AJ71C24-S8    | RS-422 ( 4 wire ) |                 |       |
|        | A3ACPU<br>A2UCPU       |               | RS-232C           |                 |       |
| MELSEC | A2UCPU-S1              | AJ71UC24      |                   |                 |       |
| AnA    | A3UCPU                 |               | RS-422 ( 4 wire ) |                 |       |
| Series | A4UCPU                 |               |                   |                 |       |
|        | A2USCPU<br>A2USHCPU-S1 | A1SJ71C24-R2  | RS-232C           |                 |       |
|        |                        | A1SJ71UC24-R2 | N3-232C           |                 |       |
|        |                        | A1SJ71C24-R4  | RS-422 ( 4 wire ) |                 |       |
|        |                        | A1SJ71UC24-R4 | K3-422 (4 WIFE)   |                 |       |

#### ■ Connection configuration

1:1 (1 TOP and 1 external device) connection - configuration that is possible in RS232C/422/485 communication.

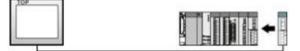

• 1 : N(1 TOP and several external devices) connection - configuration that is possible in RS422/485 connection.

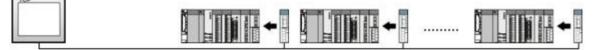

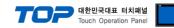

# 2. Selecting TOP model and external devices

Select the external devices to connect to TOP.

|                                 |                      |     | HMI / PLC Uint                                         |  |  |
|---------------------------------|----------------------|-----|--------------------------------------------------------|--|--|
| Series                          | XTOP Series          |     | Vendor MITSUBISHI Electric Corporation                 |  |  |
| Model                           | XTOP15TX-SA/S        | 5D  | PLC Model MELSEC-AnA Series Computer Link              |  |  |
|                                 |                      |     | PLC                                                    |  |  |
|                                 | Vendor               |     | Model                                                  |  |  |
| M2I Corporation                 |                      |     | CC-LINK(Remote Device Station)                         |  |  |
| MITSUBISHI Electric Corporation |                      |     | MELSEC-A Series ETHERNET                               |  |  |
| OMRON Industrial Automation     |                      |     | MELSEC-AnA Series Computer Link                        |  |  |
| LS Industrial                   | Systems              |     | MELSEC-AnA(A2A/A3A) Series CPU Direct                  |  |  |
| MODBUS Org                      | anization            |     | MELSEC-AnA(A2U/A3U/A4U/A2US/A2USH) Series CPU Direct   |  |  |
| SIEMENS AG                      |                      | 111 | MELSEC-AnN (A0J2) Series CPU Direct                    |  |  |
| Rockwell Aut                    | tomation (AB)        |     | MELSEC-AnN (A2N,A3N) Series CPU Direct                 |  |  |
| GE Fanuc Au                     | itomation            |     | MELSEC-AnN Series Computer Link                        |  |  |
| PANASONIC                       | Electric Works       |     | MELSEC-AnN(AnS,A0J2H) Series CPU Direct                |  |  |
| YASKAWA B                       | Electric Corporation |     | MELSEC-FX Series CPU Direct                            |  |  |
| YOKOGAWA                        | Electric Corporatio  |     | MELSEC-FX Series Computer Link                         |  |  |
| Schneider Ele                   | ectric Industries    |     | MELSEC-FX Series Positioning Controller - FX2N-10/20GM |  |  |
| KDT Systems                     | B ()                 |     | MELSEC-Q (UDE Type) Series CPU ETHERNET                |  |  |
| RS Automatic                    | on(SAMSUNG)          |     | MELSEC-Q Series CPU Direct                             |  |  |
| HITACHI IES                     |                      |     | MELSEC-Q Series ETHERNET(QJ71E71)                      |  |  |
| FATEK Autor                     | nation Corporation   |     | MELSEC-Q Series SERIAL(QJ71C24,Format1)                |  |  |
| DELTA Electr                    | onics                |     | MELSEC-Q Series SERIAL(QJ71C24,Format5)                |  |  |
| KOYO Electro                    | onic Industries      |     | MELSEC-Q(00CPU/01CPU) Series CPU Direct                |  |  |
| VIGOR Electr                    | ic Corporation       |     | MELSEC-Q(00JCPU) Series CPU Direct                     |  |  |
| Comfile Technology              |                      |     | MELSERVO-J2 Series                                     |  |  |
| Dongbu(DAS                      | AROBOT)              |     | MELSERVO-J3 Series                                     |  |  |
| ROBOSTAR                        |                      | +   |                                                        |  |  |

| Setting details |              | Contents                                                                                          |                                     |                                   |  |  |
|-----------------|--------------|---------------------------------------------------------------------------------------------------|-------------------------------------|-----------------------------------|--|--|
|                 |              | Select the name of a TOP series that is to be connected to PLC.                                   |                                     |                                   |  |  |
|                 |              | Before downloading the settings, install the OS version specified in the table below according to |                                     |                                   |  |  |
|                 | Series       | TOP series.                                                                                       |                                     | _                                 |  |  |
| ТОР             |              | Series                                                                                            | Version name                        | _                                 |  |  |
|                 |              | XTOP / HTOP                                                                                       | V4.0                                | _                                 |  |  |
| _               | Name         | Select the model name of TOP product.                                                             |                                     |                                   |  |  |
|                 |              | Select the manufacturer of external devices to be connected to TOP.                               |                                     |                                   |  |  |
|                 | Manufacturer | Choose "MITSUBISHI Electric Corporation".                                                         |                                     |                                   |  |  |
| External device |              | Select the model series of externa                                                                | al devices to be connected to TO    | P.                                |  |  |
|                 |              | Choose "MELSEC-AnA Series Computer Link".                                                         |                                     |                                   |  |  |
|                 | PLC          | Please check, in the "1. System co                                                                | onfiguration", if the relevant exte | rnal device is available to set a |  |  |
|                 |              | system configuration.                                                                             |                                     |                                   |  |  |

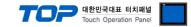

# 3. Example of system settings

Regarding of communication interface setting in TOP and "MELSEC-AnA Series Computer Link", we suggest as below.

#### 3.1 Example of settings 1

| The system is set as below. |  |
|-----------------------------|--|
|-----------------------------|--|

| Details                |        | ТОР            | MELSEC-AnA Series | Remark   |
|------------------------|--------|----------------|-------------------|----------|
| Serial level (port/cha | annel) | RS-232C (COM2) | RS-232C           | User     |
|                        | inner) | N3-232C (COM2) | N3-232C           | settings |
| Address (DLC Address   |        |                | 0                 | User     |
| Address(PLC Address)   |        | _              | 0                 | settings |
|                        |        | 10             | User              |          |
| Serial baud rate       | [BPS]  | 19200          |                   | settings |
| Serial data bit        | [D]:+1 |                | 0                 | User     |
| Serial Gala Dil        | [Bit]  |                | 3                 | settings |
| Carial stap bit        | (0.1)  |                | 1                 | User     |
| Serial stop bit        | [Bit]  |                | L                 | settings |
| Serial parity bit      | [Bit]  | NC             | DNE               | User     |
|                        | נטונן  |                |                   | settings |

#### (1) XDesignerPlus setup

After setting the below details in [Project > Project Settings], download the detailed settings using TOP tool.

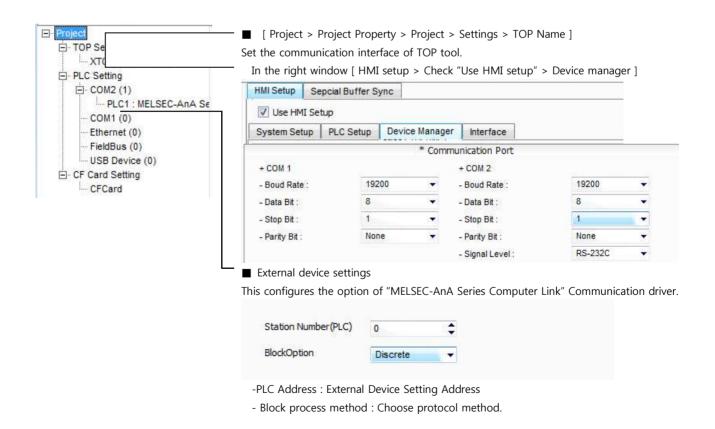

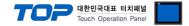

(1)

(3)

(2)

Set the communication setting by using DIP Switch of Serial Communication Unit. Please see PLC User Manual for more detail setup method.

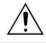

Communication is possible when RUN LED of Serial Communication Unit is ON.

# AJ71UC24

 RUN
 -2.07%

 2.50
 -2.975

 2.50
 -2.975

 2.50
 -2.980

 2.50
 -2.980

 2.60
 -4.07%

 2.50
 -4.075

 2.50
 -4.075

 2.50
 -4.00

woor 🔘

0

0

0

0

 $\otimes$ 

R5 • 42

L1 12 1. Set the communication protocol form on Mode Setting Rotary Switch as below.

| Mode Setting Rotary Switch setting number | Setting Information  |
|-------------------------------------------|----------------------|
| 1                                         | Protocol Mode form 1 |

#### 2. Communication Setting Dip Switch will be set as below.

| DIP Switch | Settings | Setting Information    | ( ON / OFF )            |  |
|------------|----------|------------------------|-------------------------|--|
|            |          | Choose                 |                         |  |
| SW11       | OFF      | Communication          | ( RS-422 / RS-232C )    |  |
|            |          | Channel                |                         |  |
| SW12       | ON       | Setting Data bit       | (8/7)                   |  |
| SW13       | OFF      |                        |                         |  |
| SW14 ON    |          | Setting Transmit speed |                         |  |
| SW15       | ON       |                        |                         |  |
| SW16       | OFF      | Setting parity bit     | (Yes / No)              |  |
| SW17       | OFF      | Setting parity bit     | (Even / Odd )           |  |
| SW18       | OFF      | Setting Stop bit       | (2/1)                   |  |
| SW21       | ON       | Setting BCC            | (Yes / No)              |  |
| SW22       | ON       | Writing setting during | (Possible / Impossible) |  |
| 51122      |          | RUN                    |                         |  |
| SW23       | OFF      | Transmission side      | (Yes / No)              |  |
| 51125      |          | Termination Resistance | (10)                    |  |
| SW24       | OFF      | Receiving side         | (Yes / No)              |  |
| 3**27      |          | Termination Resistance | (10)                    |  |

3. Set up the Station Setting Rotary Switch as below to set up the address of communication card.

| Station Setting | Rotary Switch | Setting Information                            |
|-----------------|---------------|------------------------------------------------|
| X10             | 0             |                                                |
| X1              | 0             | Serial communication card number is set to '0' |

4. Reset the power after setting Dip Switch

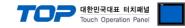

#### 3.2 Example of Settings 2

The system is set as below.

| Details                 |        | ТОР             | "MELSEC-AnA Series" | Remark   |
|-------------------------|--------|-----------------|---------------------|----------|
| Serial level (port/char | anel)  | RS-232C (COM2)  | RS-232C             | User     |
|                         | inel)  | N3-252C (COWIZ) | 13-2320             | settings |
| Address(DLC Address     | \<br>\ |                 | 0                   | User     |
| Address(PLC Address)    |        | —               | 0                   | settings |
|                         |        | 10              | User                |          |
| Serial baud rate        | [BPS]  | 192             | settings            |          |
| Carriel data hit        | (D:+1  |                 | 2                   | User     |
| Serial data bit         | [Bit]  |                 | 3                   | settings |
| Conial store hit        | (D:+1  |                 | 1                   | User     |
| Serial stop bit         | [Bit]  | 1               |                     | settings |
| Serial parity bit       | [Bi+]  | NONE            |                     | User     |
|                         | [Bit]  |                 |                     | settings |

#### (1) XDesignerPlus setup

After setting the below details in [Project > Project Settings], download the detailed settings using TOP tool.

| ⊡ COM2 (1)                     | HMI Setup Se                                                               | pcial Buffer S | ync                  |                                                                                                |                                    |        |
|--------------------------------|----------------------------------------------------------------------------|----------------|----------------------|------------------------------------------------------------------------------------------------|------------------------------------|--------|
|                                | System Setup                                                               | PLC Setup      | Device Manager       | Interface                                                                                      |                                    |        |
| FieldBus (0)<br>USB Device (0) |                                                                            |                | * Comn               | nunication Port                                                                                |                                    |        |
| G CF Card Setting<br>☐ CFCard  | + COM 1<br>- Boud Rate :<br>- Data Bit :<br>- Stop Bit :<br>- Parity Bit : | 8              | 200 -<br>-<br>-<br>- | + COM 2<br>- Boud Rate :<br>- Data Bit :<br>- Stop Bit :<br>- Parity Bit :<br>- Signal Level : | 19200<br>8<br>1<br>None<br>RS-232C |        |
|                                | External dev                                                               | 5              | f "MELSEC-And s      | Series Computer Lin                                                                            | k" Communication                   | n driv |

-PLC Address : External Device Setting Address

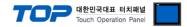

Set the communication setting by using DIP Switch of Serial Communication Unit. Please see PLC User Manual for more detail setup method.

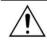

Communication is possible when RUN LED of Serial Communication Unit is ON.

| Mode Setting         | Rotary Switch   | Setting Information             |                                           |
|----------------------|-----------------|---------------------------------|-------------------------------------------|
| 1                    |                 |                                 | Protocol Mode form 1                      |
| <b>2.</b> Communicat | ion Setting Dip | Switch will be set as below     | <i>I.</i>                                 |
| DIP Switch           | Settings        | Setting Information             | ( ON / OFF )                              |
| SW11                 | OFF             | Choose Communication<br>Channel | ( RS-422 / RS-232C )                      |
| SW12                 | ON              | Setting Data bit                | (8/7)                                     |
| SW13                 | OFF             |                                 |                                           |
| SW14                 | ON              | Setting Transmit speed          |                                           |
| SW15                 | ON              |                                 |                                           |
| SW16                 | OFF             | Setting parity bit              | (Yes / No)                                |
| SW17                 | OFF             | Setting parity bit              | ( Even / Odd )                            |
| SW18                 | OFF             | Setting Stop bit                | (2/1)                                     |
| SW21                 | ON              | Setting BCC                     | (Yes / No)                                |
| SW22                 | ON              | Writing setting during<br>RUN   | (Possible / Impossible)                   |
| SW23                 | ON              | Calculator link                 | ( Computer link / Multiple drop<br>link ) |
| SW24                 | Not using       | -                               |                                           |

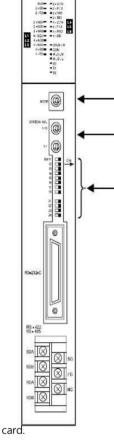

3. Set up the Station Setting Rotary Switch as below to set up the address of communication

| Station Setting | Rotary Switch | Setting Information                            |
|-----------------|---------------|------------------------------------------------|
| X10             | 0             |                                                |
| X1              | 0             | Serial Communication Card number is set to '0' |

4. Power reset after setting Dip Switch)

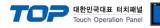

#### 3.3 Example of Settings 3

| The system is set as l      | below.                |                |                     |                  |  |
|-----------------------------|-----------------------|----------------|---------------------|------------------|--|
| Details                     |                       | ТОР            | "MELSEC-AnA Series" | Remark           |  |
| Serial level (port/channel) |                       | RS-232C (COM2) | RS-232C             | User<br>settings |  |
| Address(PLC Addres          | 55)                   | —              | 0                   | User<br>settings |  |
| Serial baud rate            | [BPS]                 | 19.            | User<br>settings    |                  |  |
| Serial data bit [Bit]       |                       |                | 8                   |                  |  |
| Serial stop bit             | rial stop bit [Bit] 1 |                |                     | User<br>settings |  |
| Serial parity bit           | [Bit]                 | NC             | DNE                 | User<br>settings |  |

#### (1) XDesignerPlus setup

After setting the below details in [Project > Project Settings], download the detailed settings using TOP tool.

| COM2 (1)<br>                                    | In the right window. [    |                          | "Use HMI Setup"> D             | evice manager ]      |       |
|-------------------------------------------------|---------------------------|--------------------------|--------------------------------|----------------------|-------|
|                                                 | Use HMI Setup             |                          |                                |                      |       |
| ····FieldBus (0)                                | System Setup PLC Setu     | Device Manager           | Interface                      |                      |       |
| ⊡ USB Device (0)<br>⊡ CF Card Setting<br>CFCard |                           | * Con                    | nmunication Port               |                      |       |
|                                                 | + COM 1<br>- Boud Rate :  | 19200 👻                  | + COM 2<br>- Boud Rate :       | 19200                | ÷     |
|                                                 | - Data Bit :              | 8 🗸                      | - Data Bit :<br>- Stop Bit :   | 8                    | •     |
|                                                 | - Stop Bit :              | 1                        |                                | 1                    |       |
|                                                 | - Parity Bit :            | None 👻                   | - Parity Bit :                 | None                 | -     |
|                                                 |                           |                          | - Sign <mark>al</mark> Level : | RS-232C              | •     |
|                                                 | External device settin    | -                        |                                |                      |       |
|                                                 | This configures the optio | on of <u>"MELSEC-AnA</u> | Series Computer Link           | <u>Communication</u> | drive |

-PLC Address : External Device Setting Address

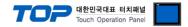

Set the communication setting by using DIP Switch of Serial Communication Unit. Please see PLC User Manual for more detail setup method.

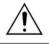

Communication is possible when RUN LED of Serial Communication Unit is ON.

| SJ71UC24-R2<br>NEU O NEU O<br>AKK O ACK O<br>NEK O NEK O<br>EN O DN O |         |        |                | col form on Mode Setting Rot  | Setting Information     |
|-----------------------------------------------------------------------|---------|--------|----------------|-------------------------------|-------------------------|
| 0 NAK 0<br>0 IN 0<br>0 PIS 0<br>0 IN 0<br>0 IN 0<br>0 IN 0<br>0 SP 0  |         |        | 1              |                               | Protocol Mode form 1    |
|                                                                       | (1)     |        | Setting Dip Sv | witch will be set as below.   |                         |
| @◀                                                                    |         | Switch | Settings       | Setting Information           | ( ON / OFF )            |
| <br>□□<br>₩00E                                                        | (2) swo | )3     | Not using      | -                             |                         |
| HE NOOE<br>1-FORM<br>3-FORM<br>3-FORM<br>5-MOPORM                     | SWC     | )4     | ON             | Writing setting during<br>RUN | (Possible / Impossible) |
| R9-232-C                                                              | SWC     | )5     | OFF            |                               |                         |
| 00                                                                    | SWC     | )6     | ON             | Setting Transmit speed        |                         |
| 0000                                                                  | SWC     | )7     | ON             |                               |                         |
|                                                                       | SWC     | )8     | ON             | Data bit                      | (8/7)                   |
| J71UC24-R2                                                            | SWC     | )9     | OFF            | Setting parity bit            | (Yes / No)              |
|                                                                       | SW1     | .0     | OFF            | Setting parity bit            | (Even / Odd)            |
|                                                                       | SW1     | 1      | OFF            | Setting Stop bit              | (2/1)                   |
|                                                                       | SW1     | .2     | ON             | Setting BCC                   | (Yes / No)              |

**3.** Reset the power after setting Dip Switch.

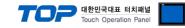

#### 3.4 Example of Settings 4

The system is set as below.

| Details                     |        | ТОР                   | "MELSEC-AnA Series" | Remark   |
|-----------------------------|--------|-----------------------|---------------------|----------|
| Serial level (port/channel) |        | RS-422 (4 wire, COM2) | RS-422              | User     |
|                             | inner) |                       | 113-422             | settings |
|                             |        |                       | 0                   | User     |
| Address(PLC Addres          | 5)     | — 0                   |                     | settings |
| Serial baud rate            |        | 10                    | 200                 | User     |
| Serial baud rate [BPS]      |        | 192                   | settings            |          |
|                             | (0.1)  |                       | 2                   | User     |
| Serial data bit             | [Bit]  |                       | 3                   | settings |
| Carriel stars hit           | [D];1] |                       | 1                   | User     |
| Serial stop bit             | [Bit]  | -                     | 1                   | settings |
| Serial parity bit           | [D]+1  | NC                    | DNE                 | User     |
| Senai parity bit            | [Bit]  |                       | JINE                | settings |

#### (1) XDesignerPlus setup

After setting the below details in [Project > Project Settings], download the detailed settings using TOP tool.

| PLC Setting                                                                                                    | In the right win | dow [ HMI      | setup > Cheo | ck "Use HMI Setup" | ' > Device mana | ager |
|----------------------------------------------------------------------------------------------------|------------------|----------------|--------------|--------------------|-----------------|------|
| <ul> <li>COM2 (1)</li> <li>PLC1 : MELSEC-AnA Se</li> <li>COM1 (0)</li> <li>Ethernet (0)</li> <li>FieldBus (0)</li> <li>USB Device (0)</li> <li>CF Card Setting</li> <li>CFCard</li> </ul> | HMI Setup Se     | pcial Buffer S | ync          |                    |                 |      |
|                                                                                                    | 🔽 Use HMI Set    | up             |              |                    |                 |      |
|                                                                                                    | System Setup     | PLC Setup      | Device Mana  | ager Interface     |                 |      |
|                                                                                                    |                  |                | * Comm       | unication Port     |                 |      |
|                                                                                                    | + COM 1          |                |              | + COM 2            |                 |      |
|                                                                                                    | - Boud Rate :    | 19200          |              | - Boud Rate :      | 19200           | -    |
|                                                                                                    | - Data Bit :     | 8              | (•           | - Data Bit :       | 8               | •    |
|                                                                                                    | - Stop Bit :     | 1              |              | - Stop Bit :       | 1               |      |
|                                                                                                    | - Parity Bit :   | None           | •            | - Parity Bit :     | None            |      |
|                                                                                                    |                  |                |              | - Signal Level :   | RS-422(4)       | -    |

External device settings

This configures the option of <u>"MELSEC-AnA Series Computer Link"</u> Communication driver.

| Station Number(PLC) | 0        | • |
|---------------------|----------|---|
| BlockOption         | Discrete | • |

-PLC Address : External Device Setting Address

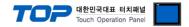

Set the communication setting by using DIP Switch of Serial Communication Unit. Please see PLC User Manual for more detail setup method.

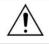

Communication is possible when RUN LED of Serial Communication Unit is ON.

| N                | lode Setting Ro | otary Switch s | etting number                      | Setting Information             |
|------------------|-----------------|----------------|------------------------------------|---------------------------------|
|                  |                 | 5              |                                    | Protocol Mode form 1            |
| 2.               | Communication   | Setting Dip S  | witch will be set as bel           | ow.                             |
|                  | DIP Switch      | Settings       | Setting Informatio                 | n (ON/OFF)                      |
| (1)              | SW11            | ON             | Choose<br>Communication<br>Channel | ( RS-422 / RS-232C )            |
| (3)              | SW12            | ON             | Setting Data bit                   | (8/7)                           |
|                  | SW13            | OFF            |                                    |                                 |
| (2) SW14<br>SW15 | SW14            | ON             | Setting Transmit speed             |                                 |
|                  | SW15            | ON             |                                    |                                 |
|                  | SW16            | OFF            | Setting parity bit                 | (Yes / No)                      |
|                  | SW17            | OFF            | Setting parity bit                 | ( Even / Odd )                  |
|                  | SW18            | OFF            | Setting Stop bit                   | (2/1)                           |
|                  | SW21            | ON             | Setting BCC                        | (Yes / No)                      |
|                  | SW22            | ON             | Writing setting du<br>RUN          | ring<br>(Possible / Impossible) |
|                  | SW23            | OFF            | Transmission Stransmission         | side<br>(Yes / No)<br>Ince      |
|                  | SW24            | OFF            | Receiving Stream                   | side<br>(Yes / No)              |

3. Set up the Station Setting Rotary Switch as below to set up the address of communication card.

| Station Setting | Rotary Switch | Setting Information                             |
|-----------------|---------------|-------------------------------------------------|
| X10             | 0             |                                                 |
| X1              | 0             | Set-up of Serial communication card address "0" |

4. Reset the power after setting Dip Switch.

\_

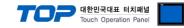

#### 3.5 Example of Settings 5

The system is set as below.

| Details                     |        | ТОР                   | "MELSEC-AnA Series" | Remark   |
|-----------------------------|--------|-----------------------|---------------------|----------|
| Serial level (port/channel) |        | RS-422 (4 wire, COM2) | RS-422              | User     |
|                             | inner) |                       | 113-422             | settings |
|                             |        |                       | 0                   | User     |
| Address(PLC Addres          | 5)     | — 0                   |                     | settings |
| Serial baud rate            |        | 10                    | 200                 | User     |
| Serial baud rate [BPS]      |        | 192                   | settings            |          |
|                             | (0.1)  |                       | 2                   | User     |
| Serial data bit             | [Bit]  |                       | 3                   | settings |
| Carriel stars hit           | [D];1] |                       | 1                   | User     |
| Serial stop bit             | [Bit]  | -                     | 1                   | settings |
| Serial parity bit           | [D]+1  | NC                    | DNE                 | User     |
| Senai parity bit            | [Bit]  |                       | JINE                | settings |

#### (1) XDesignerPlus setup

After setting the below details in [Project > Project Settings], download the detailed settings using TOP tool.

| E- COM2 (1)                    | HMI Setup      | Sepcial Buffer Sy                                  | /nc        |        |                |                        |      |
|--------------------------------|----------------|----------------------------------------------------|------------|--------|----------------|------------------------|------|
| COM1 (0)                       | 🔽 Use HMI      | Setup                                              |            |        |                |                        |      |
| Ethernet (0)                   | System Setu    | p PLC Setup                                        | Device Mar | nager  | Interface      |                        |      |
| FieldBus (0)<br>USB Device (0) |                |                                                    | * Com      | munica | tion Port      |                        |      |
| - CF Card Setting              | + COM 1        |                                                    |            | + CC   | DM 2           | -                      |      |
| CFCard                         | - Boud Rate :  | 19200                                              | (Ť)        | - Bo   | ud Rate :      | 19200                  | -    |
|                                | - Data Bit :   | 8                                                  | •          | - Da   | ta Bit :       | 8                      |      |
|                                | - Stop Bit :   | 1                                                  |            | - Sto  | op Bit :       | 1                      |      |
|                                | - Parity Bit : | None                                               | (💌)        | - Par  | rity Bit :     | None                   | -    |
|                                |                |                                                    |            | - Sig  | nal Level :    | RS-422(4)              |      |
|                                | This configure | evice settings<br>s the option of (<br>mber(PLC) 0 | 'MELSEC-AI | nA Ser | ies Computer L | <u>ink</u> " Communica | tion |

-PLC Address : External Device Setting Address

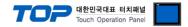

Set the communication setting by using DIP Switch of Serial Communication Unit. Please see PLC User Manual for more detail setup method.

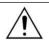

Communication is possible when RUN LED of Serial Communication Unit is ON.

| AJ71UC24                  | Mode Settin        | g Rotary Swite  | ch setting number               | Setting Information            |
|---------------------------|--------------------|-----------------|---------------------------------|--------------------------------|
| HUM                       |                    | 5               |                                 | Protocol Mode form 1           |
|                           | <b>2.</b> Commun   | ication Setting | Dip Switch will be set as be    | low.                           |
| 40.0.L<br>30.<br>31<br>32 | DIP Switch         | Settings        | Setting Information             | ( ON / OFF )                   |
|                           | (1\$W11            | ON              | Choose Communication<br>Channel | ( RS-422 / RS-232C )           |
|                           | (3 <sup>SW12</sup> | ON              | Setting Data bit                | (8/7)                          |
| ~[@   <b>`</b>            | SW13               | OFF             |                                 |                                |
|                           | SW14               | ON              | Setting Transmit speed          |                                |
|                           | (2 <sup>SW15</sup> | ON              |                                 |                                |
|                           | SW16               | OFF             | Setting parity bit              | (Yes / No)                     |
|                           | SW17               | OFF             | Setting parity bit              | (Even / Odd)                   |
|                           | SW18               | OFF             | Setting Stop bit                | (2/1)                          |
|                           | SW21               | ON              | Setting BCC                     | (Yes / No)                     |
|                           | SW22               | ON              | Writing setting during<br>RUN   | (Possible / Impossible)        |
|                           | SW23               | ON              | Calculator Link                 | ( Computer link / Multiple dro |
| <b>⊗</b> ∞                | 30025              |                 |                                 | link )                         |
|                           | SW24               | Not using       | -                               |                                |

| Station Setting | Rotary Switch | Setting Information                            |
|-----------------|---------------|------------------------------------------------|
| X10             | 0             |                                                |
| X1              | 0             | Serial Communication Card number is set to '0' |

4. Reset the power after setting Dip Switch)

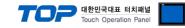

#### 3.6 Example of Settings 6

The system is set as below.

| Details                     |     | ТОР                    | "MELSEC-AnA Series" | Remark   |
|-----------------------------|-----|------------------------|---------------------|----------|
| Serial level (port/channel) |     | RS-422 (4 wire, COM2)  | RS-422              | User     |
|                             |     | K3-422 (4 WIRE, COWIZ) | 13-422              | settings |
| Address(PLC Address)        |     |                        | 0                   | User     |
|                             |     | _                      | 0                   | settings |
| Serial baud rate [B]        | PS] | 19                     | User                |          |
|                             | -2] | 13.                    | settings            |          |
| Serial data bit [Bi         | +1  |                        | User                |          |
| Serial data bit [Bi         | IJ  |                        | settings            |          |
| Sorial stop bit             | +1  |                        | User                |          |
| Serial stop bit [Bi         | IJ  |                        | settings            |          |
| Serial parity bit [Bi       | +1  |                        | DNE                 | User     |
|                             | IJ  |                        |                     | settings |

#### (1) XDesignerPlus setup

After setting the below details in [Project > Project Settings], download the detailed settings using TOP tool.

| E- COM2 (1)              | HMI Setup      | Sepcial Buffer S | ync            |                |                |       |
|--------------------------|----------------|------------------|----------------|----------------|----------------|-------|
|                          | Use HMI        | Setup            |                |                |                |       |
| COM1 (0)<br>Ethernet (0) | System Setu    | p PLC Setup      | Device Manager | Interface      |                |       |
| - FieldBus (0)           |                |                  | * Communic     | ation Port     |                |       |
| USB Device (0)           | + COM 1        |                  | + C            | OM 2           |                |       |
| CF Card Setting          | - Boud Rate :  | 19200            | 🔹 - Be         | oud Rate :     | 19200          | •     |
| Critard                  | - Data Bit :   | 8                | 👻 - Da         | ata Bit :      | 8              | •     |
|                          | - Stop Bit :   | 1                | - St           | top Bit :      | 1              |       |
|                          | - Parity Bit : | None             | 🔻 - Pa         | arity Bit :    | None           |       |
|                          |                |                  | - Si           | gnal Level :   | RS-422(4)      | •     |
|                          | External de    | evice settings   | CRONDUR.       |                |                |       |
|                          |                | 5                | "MELSEC-AnA Se | eries Computer | Link" Communic | ation |
|                          | inis comgure.  | s the option of  | MELSEC ANA SC  | enes computer  |                | ation |
|                          | Station Nun    | nber(PLC) 0      |                |                |                |       |
|                          |                |                  |                |                |                |       |

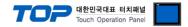

Set the communication setting by using DIP Switch of Serial Communication Unit. Please see PLC User Manual for more detail setup method.

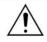

Communication is possible when RUN LED of Serial Communication Unit is ON.

| XAK C SCANE,<br>C/N C BDY,<br>7/5 C<br>MO C S, DWA<br>380 C |              | Mode Settin       | g Rotary Swit  | ch setting number         | Set                  | ting Information               |  |
|-------------------------------------------------------------|--------------|-------------------|----------------|---------------------------|----------------------|--------------------------------|--|
| CON [] 40/4                                                 | -            | 5                 |                |                           | Protocol Mode form 1 |                                |  |
| <b>1</b> €#1111                                             | (2)          | <b>2.</b> Communi | cation Setting | Dip Switch will be set as | below.               |                                |  |
|                                                             | ← (3)        | DIP Switch        | Settings       | Setting Information       | ( ON ,               | OFF)                           |  |
| <u>黎(茶</u> )                                                | <b>←</b> (1) | SW01              | OFF            | Not using                 |                      |                                |  |
|                                                             |              | SW02              | ON             | Computer link             | Comp                 | uter Link / Multiple drop link |  |
|                                                             |              | SW03              | OFF            | Not using                 |                      |                                |  |
|                                                             |              | SW04              | ON             | Writing setting during    | J RUN                | (Possible / Impossible)        |  |
| <b>D</b> -                                                  |              | SW05              | OFF            |                           |                      |                                |  |
| 40                                                          |              | SW06              | ON             | Setting Transmit spee     | d                    |                                |  |
| - 122 / 485<br>24 - R4                                      |              | SW07              | ON             |                           |                      |                                |  |
|                                                             |              | SW08              | ON             | Setting Data bit          | (8/7                 | )                              |  |
|                                                             |              | SW09              | OFF            | Setting parity bit        | (Yes /               | No)                            |  |
|                                                             |              | SW10              | OFF            | Setting parity bit        | ( Even               | / Odd )                        |  |
|                                                             |              | SW11              | OFF            | Setting Stop bit          | (2/1                 | .)                             |  |
|                                                             |              | SW12              | ON             | Setting BCC               | (Yes /               | No)                            |  |

3. Set up the Station Setting Rotary Switch as below to set up the address of communication

card.

| Station Setting Rotary Switch |   | Setting Information                            |
|-------------------------------|---|------------------------------------------------|
| X10                           | 0 |                                                |
| X1                            | 0 | Serial Communication Card number is set to '0' |

4. Reset the power after setting Dip Switch.

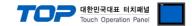

# 4. Communication settings details

Communication settings are available at XDesignerPlus or TOP main menu. Communication settings must be identical with the external devices.

#### 4.1 XDesignerPlus settings details

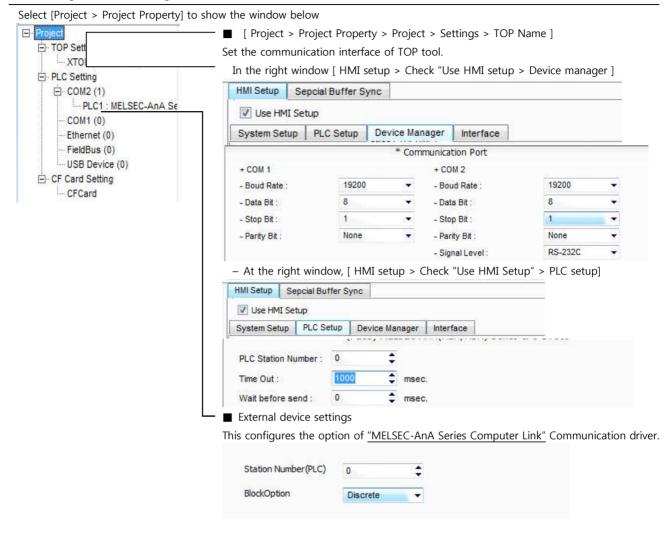

#### Communication Interface Settings

| Details                   | Contents                                                                                      |  |  |  |  |
|---------------------------|-----------------------------------------------------------------------------------------------|--|--|--|--|
| Circularia                | External device - select serial communication method between TOPs. (COM1 supplies RS-232C     |  |  |  |  |
| Signal level              | only)                                                                                         |  |  |  |  |
| Baud rate                 | External device – select serial communication speed between TOPs.                             |  |  |  |  |
| Data bit                  | External device – select serial communication data bit between TOPs.                          |  |  |  |  |
| Stop bit                  | External device – select serial communication stop bit between TOPs.                          |  |  |  |  |
| Parity bit                | External device – select serial communication parity bit check method between TOPs.           |  |  |  |  |
| Time out [ x100 mSec ]    | Set up TOP's response waiting time from external device at [ 0 – 5000 ] x 1 mSec.             |  |  |  |  |
| Transmitting Delay Time [ |                                                                                               |  |  |  |  |
| x10 mSec]                 | Set up TOP's waiting time between response receiving – next command request transmission from |  |  |  |  |
| Receiving Wait Time [ x10 | external device at [ 0 – 5000 ] x 1 mSec.                                                     |  |  |  |  |
| mSec]                     |                                                                                               |  |  |  |  |
| PLC address [0~65535]     | Address of other device. Select between [0 - 65535].                                          |  |  |  |  |

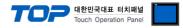

### 4.2 TOP main menu setup item

- When a buzzer is on during the power reset, touch 1 spot at the upper LCD to move to "TOP Management Main" display.

| - Set up driver interface at TOP according to below Step1 $\rightarrow$ Step2. |  |
|--------------------------------------------------------------------------------|--|
| (Press "TOP COM 2/1 setup" in Step 1 to change setup at Step 2.)               |  |

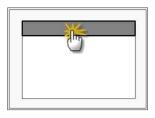

#### Step 1. [ PLC setup ] - Setup driver interface.

| C setup                            |                                                                                          |                    |  |  |  |
|------------------------------------|------------------------------------------------------------------------------------------|--------------------|--|--|--|
| C Address : 00                     |                                                                                          | Communication      |  |  |  |
| neout : 1000 [mSec]                |                                                                                          | Interface Settings |  |  |  |
| elay time of transmission : 0 [mSe | c]                                                                                       |                    |  |  |  |
| OP COM 2/1 : RS - 232C , 19200 ,   |                                                                                          |                    |  |  |  |
| Details                            | Contents                                                                                 |                    |  |  |  |
| PLC address [0~65535]              | Address of other device. Select between [0 - 65535].                                     |                    |  |  |  |
| Timeout [ x1 mSec ]                | Set up TOP's response waiting time from external device at [0 – 5000] x 1 mSec.          |                    |  |  |  |
| Delay time of transmission [       | Set up TOP's waiting time between response receiving – next command request transmission |                    |  |  |  |
| x1 mSec ]                          | from external device at [ 0 – 5000 ] x 1 mSec.                                           |                    |  |  |  |
| TOP COM 2/1                        | TOP's Interface setup to external device.                                                |                    |  |  |  |

| Step 2. [ P | LC setup ] > | [ TOP COM2/COM1 | Setting ] - | Setup relevant | port's serial parameter. |
|-------------|--------------|-----------------|-------------|----------------|--------------------------|
|-------------|--------------|-----------------|-------------|----------------|--------------------------|

| Port Settings              |                    |
|----------------------------|--------------------|
| * Serial communication     | COM 1 Port         |
| + COM-1 Port               | Communication      |
| - Baud rate : 19200 [BPS]  | Interface Settings |
| - Data bit : 8 [BIT]       |                    |
| - Stop bit : 1 [BIT]       |                    |
| - Parity bit : NONE [BIT]  |                    |
| - Signal level : RS – 232C |                    |
| + COM-2 Port               | COM-2 Port         |
| - Baud rate : 19200 [BPS]  | Communication      |
| - Data bit : 8 [BIT]       | Interface Settings |
| - Stop bit : 1 [BIT]       |                    |
| - Parity bit : NONE [BIT]  |                    |
| - Signal level : RS – 232C |                    |
| Step 2-Reference.          |                    |

| Details      | Contents                                                                            |  |  |
|--------------|-------------------------------------------------------------------------------------|--|--|
| Baud rate    | External device – select serial communication speed between TOPs.                   |  |  |
| Data bit     | External device – select serial communication data bit between TOPs.                |  |  |
| Stop bit     | External device – select serial communication stop bit between TOPs.                |  |  |
| Parity bit   | External device – select serial communication parity bit check method between TOPs. |  |  |
| Signal level | External device – select serial communication method between TOPs.                  |  |  |

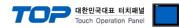

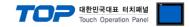

#### 4.3 Communication diagnosis

■ TOP - Confirming interface setting condition between external devices

- Move to Menu by clicking the top side of LCD screen as resetting the power of TOP.

- Confirms if Port [COM 2 or COM 1] setting that is willing to use in [Communication Settings] matches with the setting of external devices.

Port Communication Issue Diagnosis

- PLC Setting > TOP [ COM 2 or COM 1 ] click "Communication Diagnosis" button.

- Diagnosis dialog box will pop up on the screen, you can judge by following information that is shown on box no. 3 section.

| OK!             | Communication setting normal                                        |  |  |  |  |  |  |
|-----------------|---------------------------------------------------------------------|--|--|--|--|--|--|
| Time Out Error! | Abnormal Communication setting.                                     |  |  |  |  |  |  |
|                 | - Error in the setting situation of Cable and TOP / External device |  |  |  |  |  |  |
|                 | (reference : Communication Diagnosis sheet)                         |  |  |  |  |  |  |

#### Communication Diagnosis Sheet

- Please refer to the information below if you have a problem between external devices and communication connection.

Designer Version O.S Version

| Designer version    |                                             | 0.5 Version               |         |       |     |      |
|---------------------|---------------------------------------------|---------------------------|---------|-------|-----|------|
| Details             | Contents                                    | ŀ                         |         |       | Con | firm |
| System              | Name of CPU                                 |                           |         |       | ОК  | NG   |
| configuration       | Name of confront port that is communicating |                           |         |       | ОК  | NG   |
|                     | System Connection Method                    | 1:1                       | 1:1     | N N:1 | ОК  | NG   |
| Connection<br>Cable | Name of Cable                               |                           |         |       | ОК  | NG   |
| PLC setup           | Setup address                               |                           |         |       | ОК  | NG   |
|                     | Serial baud rate                            |                           |         | [BPS] | ОК  | NG   |
|                     | Serial data bit                             |                           |         | [BIT] | ОК  | NG   |
|                     | Serial Stop bit                             |                           |         | [BIT] | ОК  | NG   |
|                     | Serial parity bit                           |                           |         | [BIT] | ОК  | NG   |
|                     | Assigned Address Limit                      |                           |         |       | ОК  | NG   |
| TOP setup           | Setup port                                  | COM 1                     |         | COM 2 | ОК  | NG   |
|                     | Name of Driver                              |                           |         |       | ОК  | NG   |
|                     | Confront Address                            | Project Property Setup    |         |       | ОК  | NG   |
|                     |                                             | When Dia<br>Communication | agnosin | 3     | ОК  | NG   |
|                     | Serial baud rate                            |                           |         | [BPS] | ОК  | NG   |
|                     | Serial data bit                             |                           |         | [BIT] | ОК  | NG   |
|                     | Serial Stop bit                             |                           |         | [BIT] | ОК  | NG   |
|                     | Serial parity bit                           |                           |         | [BIT] | ОК  | NG   |

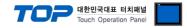

# 5. Cable diagram

This Chapter is to introduce the Cable diagram for regular communication between TOP and relative devices. (Cable diagram that is being introduced in this chapter might differ from the suggestions of "Mitsubishi Electric Corporation".)

| 5.1 Cable diagram                    | n 1                  |               | -                |               |                      |                                             |
|--------------------------------------|----------------------|---------------|------------------|---------------|----------------------|---------------------------------------------|
| ■ 1 : 1 Connection<br>(A) XTOP CO    | OM 2 Port (          | (9 pir        |                  |               |                      |                                             |
| XTOP                                 | COM2                 | ·             |                  |               | PI                   | _C                                          |
| pin arrangement *<br>caution 1)      | Name<br>of<br>Signal | Pin<br>Number | Cable Connection | Pin<br>Number | Name<br>of<br>Signal | pin arrangement *<br>caution 1)             |
|                                      | CD                   | 1             |                  | 1             | FG                   |                                             |
| 1 5                                  | RD                   | 2             |                  | 2             | SD                   |                                             |
| (° °)                                | SD                   | 3             |                  | 3             | RD                   |                                             |
| 6 9                                  | DTR                  | 4             |                  | 4             | RTS                  | Based on the front                          |
| 6 9<br>Based on the front<br>side of | SG                   | 5             | •                | 5             | CTS                  | side of<br>Communication<br>cable connecter |
| Communication                        | DSR                  | 6             | •                | 6             | DSR                  | D-SUB 25 Pin                                |
| cable connecter                      | RTS                  | 7             |                  | 7             | SG                   | (male, up)                                  |
| D-SUB 9 Pin male                     | CTS                  | 8             |                  | 8             | CD                   |                                             |
|                                      |                      | 9             |                  | 20            | DTR                  |                                             |

\*Caution1) Pin arrangement is shown from connecting face in cable connection connecter.

| XTOP COM2                       |                      |               |                  |               | PLC                  |                                             |  |
|---------------------------------|----------------------|---------------|------------------|---------------|----------------------|---------------------------------------------|--|
| pin arrangement *<br>caution 1) | Name<br>of<br>Signal | Pin<br>Number | Cable Connection | Pin<br>Number | Name<br>of<br>Signal | pin arrangement *<br>caution 1)             |  |
|                                 | CD                   | 1             |                  | 1             | FG                   |                                             |  |
| 1 8                             | RD                   | 2             |                  | 2             | SD                   |                                             |  |
| (° °)                           | SD                   | 3             |                  | 3             | RD                   |                                             |  |
| 9 15                            | DTR                  | 4             |                  | 4             | RTS                  | Based on the front                          |  |
| Based on the front<br>side of   | SG                   | 5             | •                | 5             | CTS                  | side of<br>Communication<br>cable connecter |  |
| Communication                   | DSR                  | 6             | •                | 6             | DSR                  | D-SUB 25 Pin                                |  |
| cable connecter                 | RTS                  | 7             |                  | 7             | SG                   | (male, up)                                  |  |
| D-SUB 15 Pin male               | CTS                  | 8             |                  | 8             | CD                   | (male, up)                                  |  |
|                                 |                      | 9             |                  | 20            | DTR                  |                                             |  |

(B) XTOP COM 2 Port (15 pin)

\*Caution1) Pin arrangement is shown from connecting face in cable connection connecter.

| (C) XTOP/ATO                                                                                                    |                      | Port ( 6 Pin          |                  |               |                      |                                                                           |
|----------------------------------------------------------------------------------------------------|----------------------|-----------------------|------------------|---------------|----------------------|---------------------------------------------------------------------------|
| XTOP/ATOP                                                                                                    | COM 1 Por            | ť                     |                  | PLC           |                      |                                                                           |
| pin arrangement *<br>caution 1)                                                                                                    | Name<br>of<br>Signal | Pin<br>Numb <u>er</u> | Cable Connection | Pin<br>Number | Name<br>of<br>Signal | pin arrangement *<br>caution 1)                                           |
| 6 4 2                                                                                                    |                      | 1                     | -                | 1             | FG                   |                                                                           |
| o X                                                                                                    | RD                   | ┝                     | -                | 2             | SD                   | Based on the front                                                        |
| $\begin{array}{c} & & & \\ & & & \\ & & & \\ & & & \\ & & \\ & &$ | SG                   | •                     | • •              | 3             | RD                   | side of<br>Communication<br>cable connecter<br>D-SUB 25 Pin<br>(male, up) |

#### (C) XTOP/ATOP COM 1 Port ( 6 Pin)

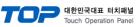

|                                     |    | 4 | 4  | RTS |
|-------------------------------------|----|---|----|-----|
| Communication                       |    | 5 | 5  | CTS |
| Communication                       | SD | 6 | 6  | DSR |
| cable connecter<br>D-SUB 6 Pin male |    |   | 7  | SG  |
| D-SUB 6 PIN Male                    |    |   | 8  | CD  |
|                                     |    |   | 20 | DTR |

\*Caution1) Pin arrangement is shown from connecting face in cable connection connecter.

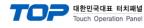

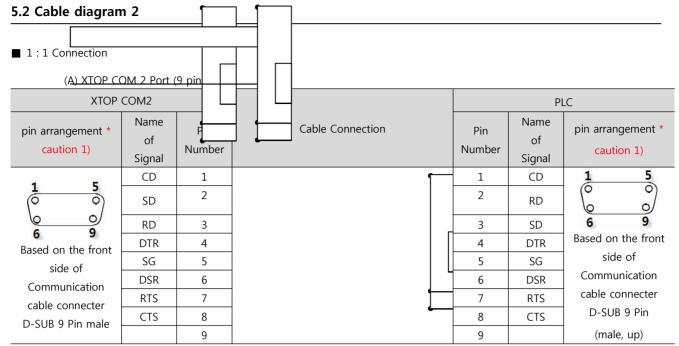

\*Caution1) Pin arrangement is shown from connecting face in cable connection connecter.

#### (B) XTOP COM 2 Port (15 pin)

| XTOP COM2                       |                      |               |                  | PLC           |                      |                                               |
|---------------------------------|----------------------|---------------|------------------|---------------|----------------------|-----------------------------------------------|
| pin arrangement *<br>caution 1) | Name<br>of<br>Signal | Pin<br>Number | Cable Connection | Pin<br>Number | Name<br>of<br>Signal | pin arrangement *<br>caution 1)               |
| 1 0                             | CD                   | 1             |                  | 1             | CD                   | 1 5                                           |
|                                 | SD                   | 2             |                  | 2             | RD                   | $\begin{pmatrix} \circ & \circ \end{pmatrix}$ |
|                                 | RD                   | 3             |                  | 3             | SD                   | 6 9                                           |
| 9 15                            | DTR                  | 4             |                  | 4             | DTR                  | Based on the front                            |
| Based on the front              | SG                   | 5             |                  | 5             | SG                   | side of                                       |
| side of                         | DSR                  | 6             |                  | 6             | DSR                  | Communication                                 |
| Communication                   | RTS                  | 7             |                  | 7             | RTS                  | cable connecter                               |
| cable connecter                 | CTS                  | 8             |                  | 8             | CTS                  | D-SUB 9 Pin (male,                            |
| D-SUB 9 Pin male                |                      | 9             |                  | 9             |                      | up)                                           |

\*Caution1) Pin arrangement is shown from connecting face in cable connection connecter.

| (B) XTOP/ATOP COM 1 Port ( 6 Pin) |                      |               |                  |               |                      |                                 |
|-----------------------------------|----------------------|---------------|------------------|---------------|----------------------|---------------------------------|
| XTOP/ATOP                         | COM 1 Por            | rt            |                  | PLC           |                      |                                 |
| pin arrangement *<br>caution 1)   | Name<br>of<br>Signal | Pin<br>Number | Cable Connection | Pin<br>Number | Name<br>of<br>Signal | pin arrangement *<br>caution 1) |
| 6 4 2                             |                      | 1             |                  | 1             | CD                   | 1 5                             |
|                                   | RD                   | 2             | •                | 2             | RD                   | (° °)                           |
| () 🗔 。)                           | SG                   | 3             | • •              | 3             | SD                   | 6 9                             |
| s ° I                             |                      | 4             |                  | 4             | DTR                  | Based on the front              |
| 3 3                               |                      | 5             | •                | 5             | SG                   | side of                         |
| Based on the front                | SD                   | 6             | <b></b>          | 6             | DSR                  | Communication                   |
| side of                           |                      |               |                  | 7             | RTS                  | cable connecter                 |
| Communication                     |                      |               |                  | 8             | CTS                  | D-SUB 9 Pin (male,              |
| cable connecter                   |                      |               |                  | 9             |                      |                                 |
| D-SUB 6 Pin male                  |                      |               |                  |               |                      | up)                             |

\*Caution1) Pin arrangement is shown from connecting face in cable connection connecter.

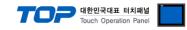

### 5.3 Cable diagram 3

#### 1:1 Connection

| (A) XTOP CO                                                     | OM 2 Port (          | (9 pin)       |                  |                      |                 |  |
|-----------------------------------------------------------------|----------------------|---------------|------------------|----------------------|-----------------|--|
| XTOP COM2                                                       |                      |               |                  | PLC                  |                 |  |
| pin arrangement *<br>caution 1)                                 | Name<br>of<br>Signal | Pin<br>Number | Cable Connection | Name<br>of<br>Signal | Pin Arrangement |  |
|                                                                 | RDA                  | 1             |                  | SDA                  |                 |  |
|                                                                 |                      | 2             | •                | SDB                  |                 |  |
|                                                                 |                      | 3             | • •              | RDA                  |                 |  |
|                                                                 |                      |               | •                |                      |                 |  |
| 6 9<br>Based on the front                                       |                      | 4             | •                | RDB                  |                 |  |
| side of<br>Communication<br>cable connecter<br>D-SUB 9 Pin male | RDB                  |               |                  |                      |                 |  |
|                                                                 | SG                   | 5             |                  | SG                   |                 |  |
|                                                                 | SDA                  | 6             |                  |                      |                 |  |
|                                                                 |                      | 7             |                  |                      |                 |  |
|                                                                 |                      | 8             |                  |                      |                 |  |
|                                                                 | SDB                  | 9             |                  |                      |                 |  |

\*Caution1) Pin arrangement is shown from connecting face in cable connection connecter.

(B) XTOP COM 2 Port (15 pin)

| XTOP COM2                                                        |                      | <u> </u>      |                  | PLC                  |                 |  |
|------------------------------------------------------------------|----------------------|---------------|------------------|----------------------|-----------------|--|
| pin arrangement *<br>caution 1)                                  | Name<br>of<br>Signal | Pin<br>Number | Cable Connection | Name<br>of<br>Signal | Pin Arrangement |  |
|                                                                  | _                    | 1             |                  | SDA                  |                 |  |
|                                                                  | (Pa                  | ass)          |                  | SDB                  |                 |  |
| 1 8<br>0 0<br>9 15<br>Based on the front                         |                      |               |                  | RDA                  | SDA 🚫 🚫 SG      |  |
| side of<br>Communication<br>cable connecter<br>D-SUB 15 Pin male | _                    | 10            |                  | RDB                  | RDA 🚫 KO<br>RDB |  |
|                                                                  | RDA                  | 11            |                  | SG                   |                 |  |
|                                                                  | RDB                  | 12            |                  |                      |                 |  |
|                                                                  | SDA                  | 13            |                  | ]                    |                 |  |

|     |    | 7 | 대한민국대표 터치패널<br>Touch Operation Panel |
|-----|----|---|--------------------------------------|
| SDB | 14 |   |                                      |
| SG  | 15 |   |                                      |

\*Caution1) Pin arrangement is shown from connecting face in cable connection connecter.

| ATOP COM2                                      |        | Cable Connection | PLC    |                 |  |
|------------------------------------------------|--------|------------------|--------|-----------------|--|
| pin arrangement * caution 1)                   | Signal |                  | Signal | Pin Arrangement |  |
|                                                | RDA    |                  | SDA    |                 |  |
|                                                | RDB    |                  | SDB    |                 |  |
|                                                | SDA    |                  | RDA    | SDB X SG        |  |
| front side of Communication cable<br>connecter | SDB    |                  | RDB    |                 |  |
| Terminal Block 5 Pin                           | SG     |                  | SG     |                 |  |
|                                                |        |                  |        |                 |  |

\*Caution1) Pin arrangement is shown from connecting face in cable connection connecter.

#### ■ 1 : N Connection - Please connect by referring 1:1 connection.

| ТОР            | Cable Connection and Signal | PLC            | Cable Connection and Signal | PLC            |
|----------------|-----------------------------|----------------|-----------------------------|----------------|
| Name of Signal | Direction                   | Name of Signal | Direction                   | Name of Signal |
| RDA            |                             | SDA            |                             | SDA            |
| RDB            |                             | SDB            |                             | SDB            |
| SDA            |                             | RDA            |                             | RDA            |
| SDB            |                             | RDB            |                             | RDB            |
| SG             |                             | SG             |                             | SG             |

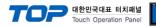

# 6. Support address

Devices that are usable with TOP are as below.

There might be difference in the range of device (address) by type / series of CPU module TOP series supports the maximum address range that external device series use. Please refer to each CPU module user manual carefully for devices that you desired to use to prevent not getting out of range.

| Туре             | Remark | Bit designated address | Word designated address |
|------------------|--------|------------------------|-------------------------|
| Input            | Bit    | X0000 - X1FFF          | X0000 - X1FF0           |
| Output           | Bit    | Y0000 - Y1FFF          | Y0000 - Y1FF0           |
| Link relay       | Bit    | B0000 - B1FFF          |                         |
| Link register    | Word   |                        | W0000 - W1FFF           |
| STEP Relay       | Bit    | S0000 - S2047          |                         |
| Special relay    | Bit    | F0000 - F2047          | F0000 - F2032           |
| Latch Relay      | Bit    | L0000 - L8191          |                         |
| Internal Relay   | Bit    | M0000 - M8191          | M0000 - M8176           |
| Special relay    | Bit    | M9000 - M9255          | M9000 – M9240           |
| Data Register    | Word   |                        | D0000 - D8191           |
| Special Register | Word   |                        | D9000 - D9255           |
| Timer-Coil       | Bit    | TC000 - TC2047         |                         |
| Timer-Current    | Word   |                        | TN000 – TN2047          |
| Timer-Point      | Bit    | TS0000 - TS2047        |                         |
| Counter-Coil     | Bit    | CC000 - CC1023         |                         |
| Counter-Current  | Word   |                        | CN000 – CN1023          |
| Counter-Point    | Bit    | CS000 – CS1023         |                         |